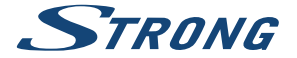

# Digital Terrestrial HD Receiver **SRT 8215**

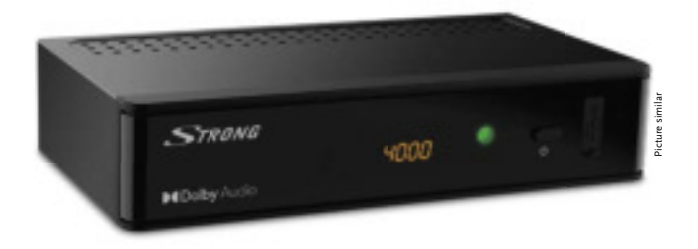

Installation Instructions Installationsanleitung Instructions d'installation Istruzioni per l'installazione Instrucciones de instalación Installationsanvisning Instrukcja instalacji

Pokyny k instalaci Pokyny k inštalácii Upute za instalaciju Telepítési Utasítás Εγχειρίδιο χρήστη Handleiding

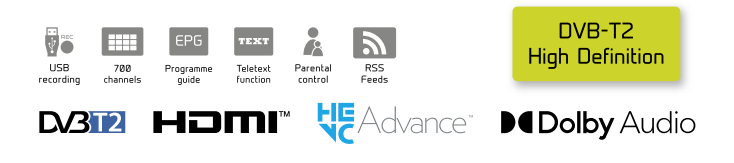

www.strong.tv

Fig. 1

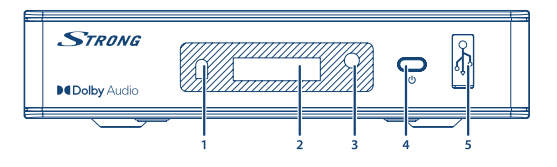

Fig. 2

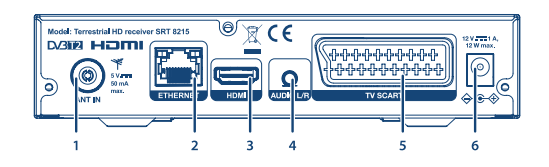

Fig. 3

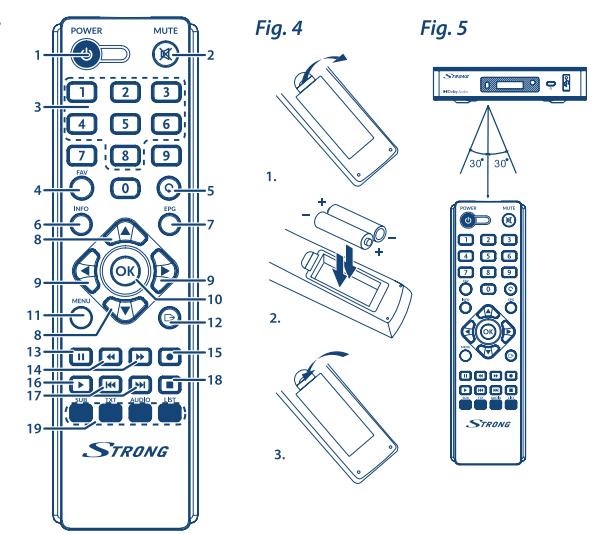

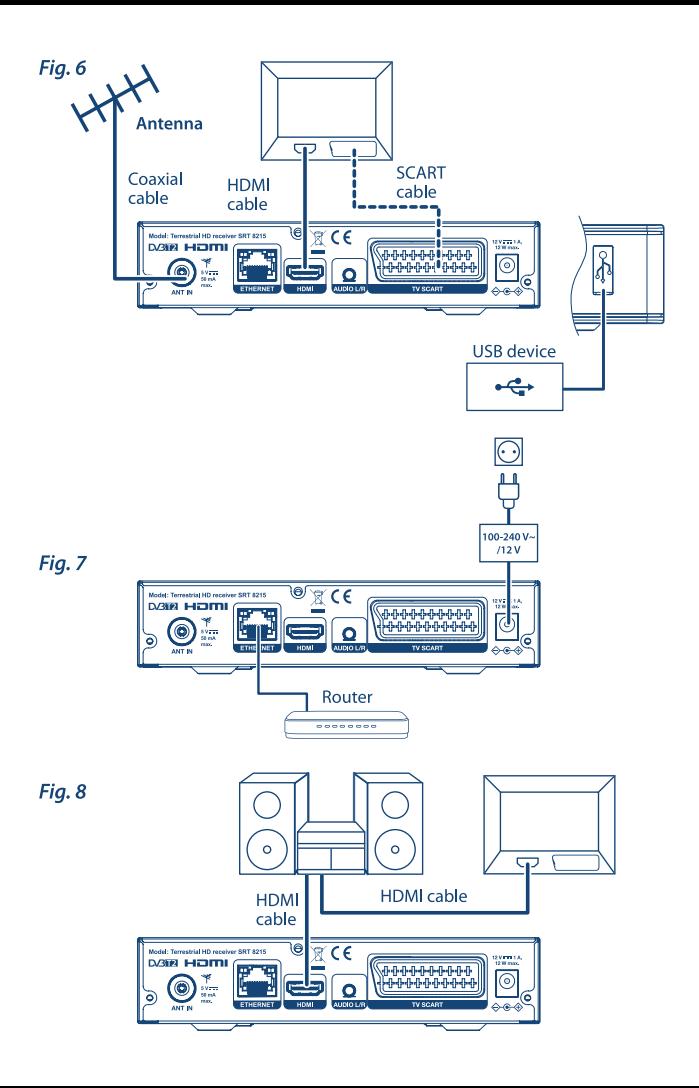

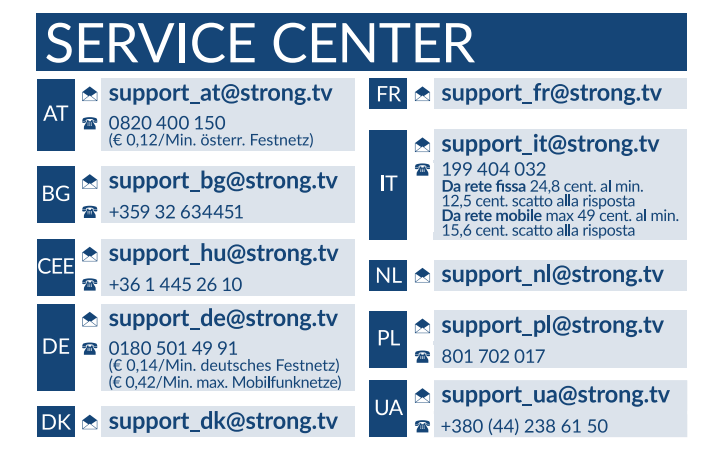

Supplied by STRONG AUSTRIA Represented by STRONG Ges.m.b.H Teinfaltstraße 8/4.Stock A-1010 Vienna, Austria Email: support\_at@strong.tv

18 Oct 2021 20:07

### www.strong.tv

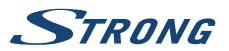

# **LICENCIAS**

ESTE PRODUCTO ESTÁ AUTORIZADO BAJO LA LICENCIA DE CARTERA DE PATENTES AVC PARA EL USO PERSONAL Y NO COMERCIAL DE UN CONSUMIDOR PARA (i) CODIFICAR VÍDEO CONFORME LA NORMA AVC ("VÍDEO AVC") Y/O (ii) DESCODIFICAR VÍDEO AVC CODIFICADO POR UN CONSUMIDOR DEDICADO A UNA ACTIVIDAD PERSONAL Y NO COMERCIAL Y/O OBTENIDA DE UN PROVEEDOR DE VIDEO CON LICENCIA PARA SUMINISTRAR VÍDEO AVC. NO SE OTORGA NINGUNA LICENCIA NI SE DEBE PRESUPONER PARA CUALQUIER OTRO USO. INFORMACIÓN ADICIONAL SE PUEDE OBTENER EN **MPEG LA, LLC** VER <HTTP://WWW.MPEGLA.COM>

Este producto contiene uno o más programas protegidos por las leyes internacionales y de Estados Unidos de derechos de autor como obras inéditas. Son confidenciales y propiedad de **Dolby Laboratories**. Queda prohibida su reproducción o divulgación, en su totalidad o en parte, o la producción de trabajos derivados del mismo sin el permiso expreso de Dolby Laboratories. Derechos de autor 2003-2009 por Dolby Laboratories. Reservados todos los derechos.

ESTE PRODUCTO SE VENDE CON UNA LICENCIA LIMITADA Y SE AUTORIZA SU USO ÚNICAMENTE EN RELACIÓN CON EL CONTENIDO HEVC QUE CUMPLA CADA UNO DE LOS SIGUIENTES TRES REQUISITOS: (1) CONTENIDO HEVC SÓLO PARA USO PERSONAL; (2) CONTENIDO HEVC QUE NO SE OFRECE A LA VENTA; Y (3) CONTENIDO HEVC CREADO POR EL PROPIETARIO DEL PRODUCTO. ESTE PRODUCTO NO PUEDE UTILIZARSE EN RELACIÓN CON CONTENIDO CODIFICADO HEVC CREADO POR UN TERCERO, QUE EL USUARIO HAYA ENCARGADO O COMPRADO A UN TERCERO, A MENOS QUE UN VENDEDOR AUTORIZADO DEL MISMO, LE CONCEDA POR SEPARADO LOS DERECHOS PARA UTILIZAR EL PRODUCTO CON DICHO CONTENIDO. SU USO DE ESTE PRODUCTO EN RELACIÓN CON EL CONTENIDO CODIFICADO HEVC, SE CONSIDERA ACEPTACIÓN DE LA AUTORIDAD LIMITADA PARA EL USO COMO SE HA INDICADO ANTERIORMENTE.

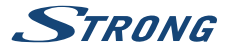

# **TABLA DE CONTENIDOS**

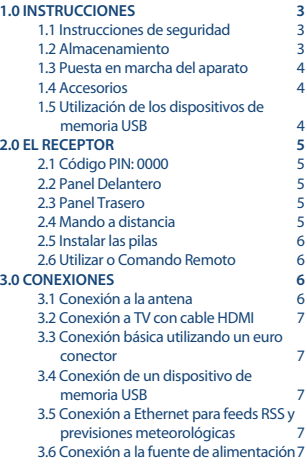

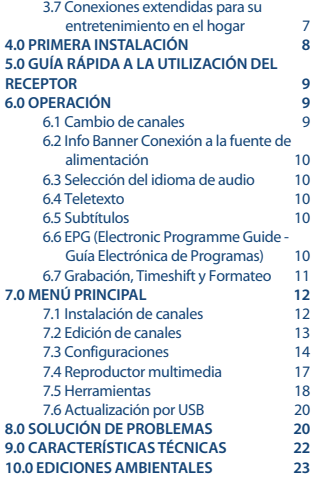

**STRONG declara que el producto SRT 8215 cumple con los requisitos básicos y otras normas pertinentes de las Directivas EMC 2014/30/EU, LVD 2014/35/EU y RoHS 2011/65/EU.**

Sujeto a alteraciones. Como consecuencia de la continua investigación y desarrollo de especificaciones técnicas, el diseño y apariencia de los productos puede cambiar. HDMI, el logotipo HDMI y High-Definition Multimedia Interface son marcas comerciales o marcas registradas de HDMI Licensing LLC en los Estados Unidos y otros países. Fabricado con la licencia de Dolby Laboratories. Dolby Audio, Dolby Digital, Dolby Digital Plus y el símbolo de la doble D son marcas comerciales de Dolby Laboratories. Todos los nombres de los productos son marcas o marcas registradas de sus dueños respectivos.

© STRONG 2021. Todos los derechos reservados.

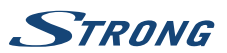

# <span id="page-6-0"></span>**1.0 INSTRUCCIONES**

# **1.1 Instrucciones de seguridad**

### **NO INSTALE EL RECEPTOR:**

 n En una caja cerrada o con poca ventilación, directamente sobre o debajo de cualquier otro equipo, ni en una superficie que pueda obstruir las ranuras de ventilación.

#### **NO EXPONGA EL RECEPTOR NI SUS ACCESORIOS:**

- n A la luz directa del sol, ni a ningún equipo generador de calor; a la lluvia o humedad intensa, a vibraciones intensas o a golpes que puedan causar daños permanentes en el receptor; ni a ningún objeto magnético, como altavoces, transformadores, etc.
- n No utilice un cable de alimentación dañado. Puede provocar un incendio o una descarga eléctrica. No toque el cable de alimentación con las manos mojadas. Puede provocar una descarga eléctrica.
- n Si no va a utilizar el receptor durante un periodo de tiempo prolongado, desconecte el cable de alimentación de la toma de pared.
- n No utilice líquidos a base de alcohol o amoniaco para limpiar el receptor. Si lo desea, puede limpiarlo con un paño de algodón ligeramente humedecido con una solución de jabón suave, pero siempre después de haberlo desconectado de la toma de corriente. Asegúrese de que no caen objetos extraños a través de las ranuras de ventilación, porque podrían provocar un incendio o una descarga eléctrica.
- n No coloque ningún objeto sobre el receptor, porque se podría impedir la correcta refrigeración de sus componentes internos.

#### **Precauciones de seguridad**

- n No abra la tapa del receptor. La garantía del receptor quedará anulada si lo abre. Es peligroso tocar el interior del receptor debido a la corriente de alta tensión y los posibles riesgos de descarga eléctrica. Las labores de reparación y mantenimiento deben ser llevadas a cabo por personal cualificado.
- n Al conectar los cables, asegúrese de que el receptor está desconectado de la corriente de alimentación. Una vez desconectado el receptor, aguarde unos segundos antes de moverlo o de desconectar cualquier otro equipo.
- n Solo debe utilizar extensiones autorizadas y cables compatibles con el consumo eléctrico del equipo instalado. Asegúrese de que la fuente de alimentación eléctrica se corresponde con la tensión indicada en la placa de identificación eléctrica de la parte posterior del receptor.

Si el receptor no funciona normalmente después de haber seguido al pie de la letra las instrucciones de este manual de usuario, consulte a su concesionario.

# **1.2 Almacenamiento**

El receptor y sus respectivos accesorios se guardan y entregan en un embalaje diseñado para protegerlos de las descargas eléctricas y de la humedad. Cuando retire el receptor de su embalaje, asegúrese de que cuenta con todas las piezas, y mantenga el embalaje fuera del alcance de los niños. Cuando transporte el receptor de un lugar a otro, o si debe devolverlo en virtud de su garantía,

<span id="page-7-0"></span>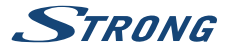

asegúrese de colocarlo en su embalaje original junto con los correspondientes accesorios. Si no respeta los procedimientos relacionados con el embalaje, la garantía puede verse anulada.

### **1.3 Puesta en marcha del aparato**

Para poner en marcha el aparato correctamente acuda a un instalador cualificado o aténgase a las siguientes instrucciones:

- n Consulte el manual de usuario de su televisor y, si fuera necesario, su antena.
- n Compruebe que el cable HDMI y, si fuera necesario, los componentes exteriores están en buen estado.
- n Si utiliza un cable SCART asegúrese que este blindado.

Este manual facilita todas las instrucciones para la instalación y la utilización del receptor. Los símbolos que se describen a continuación tienen las siguientes funciones:

Atención: Indica una advertencia Nota: Indica una información adicional importante o útil **MENU** Representa un botón del mando a distancia o del receptor.

#### **(Caracteres en negrita)**

Desplazarse arriba Representa una voz del menú dentro de una ventana. (Carácter en cursiva)

### **1.4 Accesorios**

- n Instrucciones de instalación
- $\blacksquare$  1 unidad mando a distancia
- n 2 x pilas (tipo AAA)

**ATENCIÓN:** Las pilas no pueden recargarse, desmontarse, circuitarse eléctricamente, mezclarse o utilizarse con otros tipos de pilas. Si se utilizan acumuladores recargables en vez de pilas, se aconseja utilizar acumuladores de baja auto descarga para garantizar la larga duración de funcionamiento del mando a distancia (ej. NiMH).

# **1.5 Utilización de los dispositivos de memoria USB**

- n Se recomienda utilizar dispositivos de almacenamiento USB 2.0 o superiores. Si su dispositivo no es compatible con las especificaciones USB 2.0, la grabación, la reproducción y otras funciones multimedia del receptor podrían no funcionar correctamente.
- n STRONG no puede garantizar la compatibilidad con todo tipo de dispositivos de almacenamiento USB.
- n Se aconseja no almacenar información importante en los dispositivos de almacenamiento USB utilizados con el receptor.
- n Realice siempre copias de seguridad de datos en su dispositivo de almacenamiento USB antes de utilizarlo con este receptor.
- n STRONG no puede garantizar la reproducción de todos los formatos de ficheros ya que dependen de los codec utilizados, datos de velocidad de bits y resolución (todos los formatos de codec MPEG están soportados)

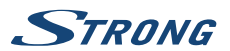

# <span id="page-8-0"></span>**2.0 EL RECEPTOR**

# **2.1 Código PIN: 0000**

# **2.2 Panel Delantero**

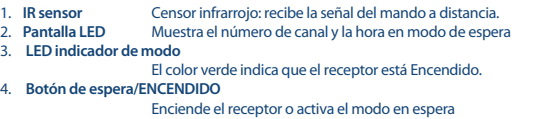

5. **USB** Puerto USB para conectar dispositivos de memoria externos

# **2.3 Panel Trasero**

**Fig. 2** 1. **ANT IN** Para conectar la antena y poder recibir la señal.<br>2. **ETHERNET** Para conectar el cable Ethernet (RI45) para feec Para conectar el cable Ethernet (RJ45) para feeds RSS y previsiones meteorológicas 3. **HDMI** Para conectar el receptor a un equipo de TV mediante un cable HDMI. 4. **Salida de AUDIO** Conecta el receptor a un amplificador analógico o a un receptor de AV a través de una toma estéreo a 2 x RCA 5. **TV SCART** Para conectar el receptor a un equipo de TV mediante un cable SCART. 6. **Entrada de alimentación de 12 voltios** Conecta al adaptador de corriente (100-240 V CA ~ 50/60 Hz a 12 voltios CC 1 amperio)

# **2.4 Mando a distancia**

**Fig. 3**

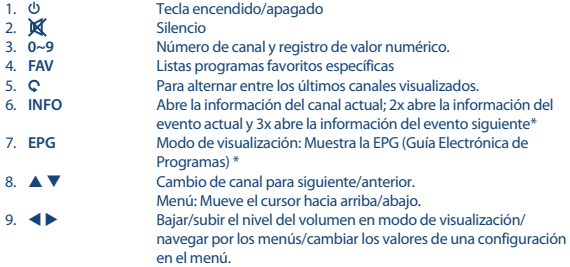

**Español**

<span id="page-9-0"></span>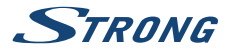

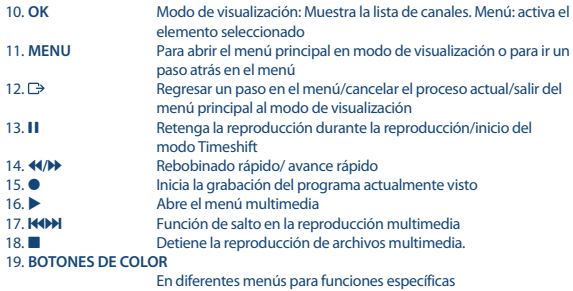

\* Subtítulos, Videotexto, EPG (Guía Electrónica de Programas), e idiomas de Audio dependen de la disponibilidad en la emisión específica.

# **2.5 Instalar las pilas**

**Fig. 4**

Retire la tapa del compartimento de las pilas del mando a distancia y coloque 2 pilas AAA. El diagrama del interior del compartimento de las pilas muestra la manera correcta de colocarlas. 1. Abra la tapa 2. Coloque las pilas 3. Cierre la tapa

# **2.6 Utilizar o Comando Remoto**

**Fig. 5**

Para utilizar el mando a distancia, apúntelo hacia la parte delantera de su receptor. El mando a distancia puede utilizarse a una distancia de hasta 5 metros del receptor en un ángulo de hasta aprox. 30 grados.

**NOTE:** Recuerde que la luz del sol (u otra iluminación intensa) puede reducir la sensibilidad del mando a distancia. La luz solar directa o luz muy brillante puede reducir o perturbar la recepción de las señales del mando a distancia.

# **3.0 CONEXIONES**

# **3.1 Conexión a la antena**

**Fig. 6**

Para recibir señales de radiodifusión, su antena terrestre interior o exterior debe estar conectada al conector ANT IN en la parte posterior del receptor. Utilice un cable de antena blindado adecuado y conectores adecuados.

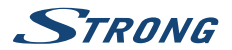

#### <span id="page-10-0"></span>**NOTA:** Si las señales en su localización son demasiado débiles para recibir las señales apropiadas con una antena interior, se recomienda utilizar una antena exterior que puede ser apuntada hacia la torre de transmisión. Consulte su distribuidor local para obtener más información. Si está utilizando una antena activa con amplificador de antena incorporado, cambie la alimentación de la antena a ON en el menú Alimentación de la antena.

# **3.2 Conexión a TV con cable HDMI**

El televisor se conectará al receptor mediante un cable HDMI de buena calidad. Esta conexión proporciona la mejor calidad de imagen posible.

# **3.3 Conexión básica utilizando un euro conector**

**Fig. 6**

**Fig. 6**

Su receptor también está equipado con un conector SCART; como alternativa, el televisor se puede conectar al receptor mediante un cable SCART de buena calidad.

# **3.4 Conexión de un dispositivo de memoria USB**

**Fig. 6**

**Fig. 7**

**Fig. 7**

Este puerto se puede utilizar para dispositivos de almacenamiento USB como memorias USB o disco duro con una corriente máxima de pico de 500 mA. Se recomienda utilizar dispositivos de almacenamiento USB 2.0 (o superior) para reproducir archivos de vídeo o películas HD.

# **3.5 Conexión a Ethernet para feeds RSS y previsiones meteorológicas**

Para utilizar esta opción de su receptor este debe estar conectado a su router. Conecte el conector Ethernet (RJ45) con un cable de clase CAT5E (o superior) a su router.

# **3.6 Conexión a la fuente de alimentación**

Después de terminadas todas las conexiones, puede conectar su receptor digital a la red eléctrica.

# **3.7 Conexiones extendidas para su entretenimiento en el hogar**

**Fig. 8**

#### **Conexión a un amplificador de audio digital y TV mediante HDMI**

Conectando su receptor a un amplificador digital equipado con HDMI o un sistema de cine en casa, disfrutará de la mejor calidad de sonido posible y del audio multicanal (dependiendo de la emisión). Conecte la salida HDMI de la unidad a una entrada de su amplificador, y luego conecte la salida HDMI

<span id="page-11-0"></span>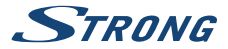

del amplificador a su televisor. Seleccione la entrada correcta en su amplificador para ver y escuchar programas.

# **4.0 PRIMERA INSTALACIÓN**

Al utilizar su receptor por primera vez, aparece el menú Bienvenido.

En este menú debe seleccionar los primeros ajustes importantes, como la "Región" en la que se utiliza el receptor, el "Idioma" que desea utilizar en el menú y si utiliza una antena activa que necesita "Alimentación de la antena" para funcionar. Utilice  $\blacktriangle$  para seleccionar y  $\blacktriangle$   $\blacktriangledown$  para mover el cursor al siguiente elemento del menú. Una vez que haya realizado estas selecciones, marque "Buscar" y pulse el botón **OK** para iniciar el escaneo.

Los siguientes ajustes están disponibles:

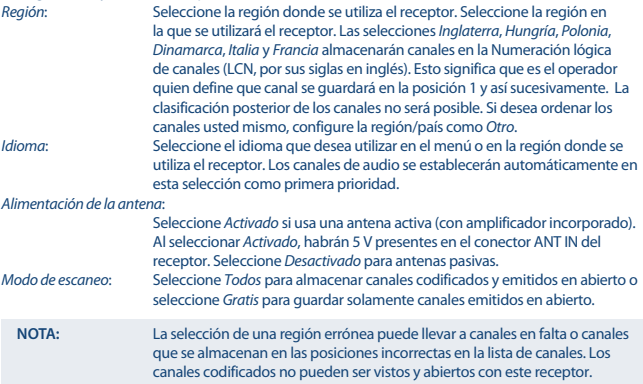

El receptor buscará todos los canales disponibles ahora. Una vez finalizado el escaneo, el receptor cambia al modo de visualización. Ahora puede ver sus canales de televisión favoritos. Si obtiene el mensaje No se encontraron canales, entonces puede volver a comprobar la antena, el cable coaxial, el conector y el menú para ver si tiene recepción. Cuando esto se ha comprobado, reinicie la unidad y siga el asistente de instalación de nuevo como se muestra a continuación.

#### **NOTA:** Si el menú Bienvenido no aparece después de encender el receptor por primera vez, restablezca el receptor a los ajustes de fábrica pulsando **MENU** y seleccionando Ajuste de fábrica

en el menú Herramientas. **(PIN POR DEFECTO: 0000)**.

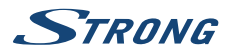

# <span id="page-12-0"></span>**5.0 GUÍA RÁPIDA A LA UTILIZACIÓN DEL RECEPTOR**

STRONG entendemos que no puede esperar a disfrutar su nuevo receptor de alta definición. La siguiente guía rápida le permitirá utilizar inmediatamente su receptor con las funciones principales. Se recomienda leer todo el manual para disfrutar de todas las funciones que le ofrece el receptor. Asegúrese de que el interruptor en el panel posterior por debajo del cable de alimentación está encendido (ON). Para encender su receptor o ponerlo en modo de espera, utilice el botón  $\Phi$  del control remoto mando a distancia o el botón en el lado derecho del panel frontal. Elija los canales con los botones  $\blacktriangle \blacktriangledown$  o los botones **CH+/CH-** También puede ingresar el número del canal con los botones **0~9** en el mando a distancia o pulsar **LIST** en el modo de visualización para mostrar la lista de canales.

El volumen puede ajustarse con el **VOL+/VOL-** o los botones < ▶. El uso de **VOL+/VOL** y  $\mathbb{M}$  es posible en TODOS los menús que presentan una imagen de TV en segundo plano y, además, se pueden utilizar en el modo de Videotexto.

**P+/P-** le permite desplazarse a la página sabia en todos los modos de la lista para hacer su canal u otra selección lo más cómoda posible.

# **6.0 OPERACIÓN**

Su nuevo receptor está equipado con varias funciones para que ver la televisión sea un verdadero placer. Este párrafo describe estas características. Lea también el capítulo **7.0** para familiarizarse con el menú de su receptor.

### **6.1 Cambio de canales**

Es posible cambiar los canales con su nuevo receptor de las siguientes maneras:

- n A través del acceso directo utilizando los botones **0~9**.
- **n** A través de la lista de canales utilizando **OK** y los botones  $\blacktriangle$   $\blacktriangledown$ .
- $\blacksquare$  A través de los botones  $\blacktriangle \blacktriangledown$

### **6.1.1 Acceso directo utilizando los botones 0 ~ 9**

Para acceder directamente a un determinado canal, simplemente ingrese su número utilizando los botones **0~9** del mando a distancia. Los números de canal pueden tener hasta cuatro dígitos. Es posible ingresar un número con menos de cuatro dígitos. Espere unos segundos y su receptor cambiará al canal seleccionado o pulse **OK** inmediatamente después de seleccionar el número de canal.

### **6.1.2 Lista de TV**

Pulse OK en el modo de visualización para visualizar la Lista de TV. Utilice ▲ ▼ en la lista de canales para resaltar su canal de preferencia y pulse **OK** una vez para seleccionar el canal resaltado. Pulse **OK** de nuevo para salir del modo de lista de canales.

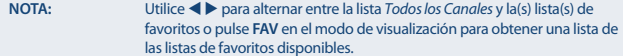

<span id="page-13-0"></span>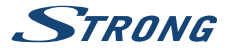

**6.1.3 Utilizar A**  $\blacktriangledown$  $\blacktriangle$  cambia al canal siguiente.  $\blacktriangledown$  cambia al canal anterior.

# **6.2 Info Banner Conexión a la fuente de alimentación**

Mientras ve la televisión, puede pulsar **INFO** en cualquier momento para acceder a información sobre el canal actual y el evento\*. Pulse **INFO** dos veces para obtener detalles técnicos y el nivel y la calidad de la señal.

\* La información del evento se muestra cuando está disponible. La disponibilidad depende de la emisión.

# **6.3 Selección del idioma de audio**

Algunos canales soportan una variedad de formatos y/o idiomas de audio. Para seleccionar otro flujo de audio, pulse **AUDIO** en el modo de visualización. A continuación se muestra una lista de flujos de audio disponibles. Utilice  $\blacktriangle \blacktriangledown$  para seleccionar un flujo y confirme con **OK**. El canal de audio como estéreo, mezcla, izquierda y derecha puede seleccionarse con  $\blacktriangle$ .

### **6.4 Teletexto**

Su receptor incluye un Teletexto con todas las funciones. Para acceder al Teletexto, pulse **TEXT** en el modo de visualización y utilice los botones **0~9** para introducir el número de la página que desea ver. Utilice  $\blacktriangle \blacktriangledown$  para seleccionar una página hacia arriba o hacia abajo, utilice  $\blacktriangle \blacktriangleright$  para seleccionar subpáginas. Pulse <sup>2</sup> o **TEXT** para volver al modo de visualización.

# **6.5 Subtítulos**

Algunos canales soportan una variedad de idiomas de subtítulos. Pulse **SUB** en el modo de visualización para visualizar una lista de los idiomas de subtítulos disponibles. Seleccione su subtítulo de elección con ▲ ▼ v pulse **OK** para confirmar. Pulse □ para salir sin realizar cambios.\* \* La disponibilidad de los subtítulos DVB/Problemas de audición depende de la emisión. Si los subtítulos no están presentes, entonces, se pueden activar a través de Teletexto.

# **6.6 EPG (Electronic Programme Guide - Guía Electrónica de Programas)**

La Guía Electrónica de Programa es una función muy útil que le permite ver horarios de eventos e información de programas y marcar eventos/películas para activar el receptor. Para acceder al EPG, pulse **EPG** en el modo de visualización. Utilice ▲ ▼ para seleccionar un canal y < ▶ para seleccionar un evento. Pulse **OK** para visualizar la información detallada del evento seleccionado. Utilice 9 para salir de la pantalla de información detallada. Pulse el botón **ROJO** para ver y seleccionar otro día u hora. Pulse el botón **VERDE** para establecer un temporizador para un evento seleccionado. Consulte la sección **7.3.5** para obtener detalles sobre la función del temporizador.

**NOTA:** La disponibilidad de datos EPG depende de la emisión.

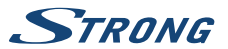

# <span id="page-14-0"></span>**6.7 Grabación, Timeshift y Formateo**

Para utilizar estas funciones, deberá conectar un dispositivo de memoria USB al puerto USB ubicado en el panel frontal. Para obtener el mejor rendimiento, especialmente de contenido HD, le recomendamos utilizar unidades de disco duro USB 2.0 o superior. Estos deben ser formateados en formato FAT32, de lo contrario la función de Grabación y Timeshift no funcionará.

### **6.7.1 Grabación instantánea**

Para grabar de inmediato un programa, pulse  $\bullet$  para iniciar la grabación y pulse  $\blacksquare$  para salir. Durante una grabación es posible pulsar ▲ ▼, o **OK** y ▲ ▼ para cambiar a otro canal en el mismo transpondedor (frecuencia) solamente. También es posible utilizar los botones **0~9**.

### **6.7.2 Timeshift**

Si desea utilizar la función Timeshift, sólo tendrá que pulsar II en el modo de visualización. Para reanudar el contenido de reproducción diferida, pulse ▶ o II de nuevo. Durante la reproducción, puede utilizar los botones < > > > 0 II. Para detener el modo Timeshift, pulse  $\blacksquare$  y saltará al tiempo real de la señal en vivo. La función seguirá funcionando en segundo plano y mientras no cambie a otro canal es posible volver a saltar al principio pulsando de nuevo **1**. Además, con  $\blacktriangle$  es posible saltar en el tiempo durante los modos Timeshift. El valor predeterminado se establece en 20 segundos. Pulse el botón **VERDE** Ajustar Salto para cambiar el tiempo de salto. Si el canal se cambia, el contenido de la reproducción diferida solo será accesible desde el canal

recién seleccionado.

**NOTA:** Para desactivar completamente la función Timeshift, deberá cambiar el estado de Timeshift a desactivar en el menú Configuración de Grabación.

### **6.7.3 Grabación con temporizador**

Hay 2 formas de configurar un temporizador:

### **Programación de un temporizador de grabación a través del EPG**

La manera más fácil de grabar un evento es a través de EPG. Pulse el botón **EPG** para abrir el EPG, luego use  $\blacktriangle \blacktriangledown$  para seleccionar un canal. Después, pulse  $\blacktriangle \blacktriangleright$  y use  $\blacktriangle \blacktriangledown$  para seleccionar un evento. Puede reservar un temporizador de grabación pulsando el botón **VERDE**; se establecerá un temporizador para un evento seleccionado.

#### **Programación de un temporizador de grabación a través del menú Temporizador**

Pulse el botón **MENÚ** del mando a distancia en el modo de visualización y seleccione en el menú Configuración del sistema la opción Temporizador. De esta manera, podrá programar 8 temporizadores. Para obtener más información sobre este menú, consulte el capítulo **7.3.5 Temporizador** en el manual del usuario.

### **6.7.4 Reproducción**

Después de realizar una grabación, encontrará una nueva carpeta ALIDVRS2 creada en su dispositivo de almacenamiento USB externo. Pulse el botón **MENÚ** para seleccionar Reproductor multimedia. Dentro del menú Reproductor multimedia se admiten las siguientes funciones:

<span id="page-15-0"></span>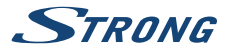

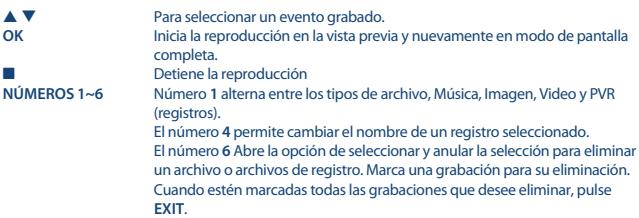

# **7.0 MENÚ PRINCIPAL**

El menú principal le da acceso a las funciones Instalación, Canales, Configuración del sistema Multimedia y Red. Para acceder al menú principal, pulse **MENU** en el modo de visualización. En todo el menú principal, se puede utilizar **MENU** para volver a la pantalla anterior y D para salir.

### **7.1 Instalación de canales**

Utilice ◀ ▶ para seleccionar la opción del menú principal *Instalación*. Utilice ▲ ▼ para resaltar el submenú elegido y pulse **OK** para seleccionar.

### **7.1.1 Búsqueda Automática**

Este menú le permite buscar canales de todas las Frecuencias o Números de canales disponibles para su región seleccionada automáticamente. Tenga en cuenta que se eliminarán todos los canales instalados y las listas de favoritos anteriores. Los nuevos canales encontrados se instalarán en la lista de canales y después podrá crear una nueva lista de favoritos si lo desea.

La opción Solo señal T2 permite seleccionar entre No DVB-T+T2 o seleccionar Sí solo el tipo de modulación DVB-T2. En caso de duda, utilice la selección No. Resalte Buscar y pulse **OK** para iniciar el escaneado.

### **7.1.2 Búsqueda Manual**

Este menú le permite buscar canales en una Frecuencia específica o número de Canal. Utilice  $\blacktriangle \blacktriangledown$  para seleccionar Modo de escaneado, y seleccione entre Por canal permite seleccionar pasos estándar o seleccionar Por frecuencia para permitir introducir frecuencias específicas.

Utilice ▲ ▼ para seleccionar Nº de Canal y seleccione el número de canal de la frecuencia que desea buscar.

Resalte Buscar y pulse **OK** para iniciar el escaneado. Los nuevos canales encontrados se agregarán a la lista de canales.

### **7.1.3 País**

Aquí puede seleccionar otra región en la que se utilice el receptor, antes de realizar un nuevo proceso de escaneo automático. Las selecciones Inglaterra, Hungría, Polonia, Dinamarca, Italia y Francia almacenarán canales en la Numeración lógica de canales (LCN, por sus siglas en inglés). Esto significa que es el operador quien define que canal se guardará en la posición 1 y así sucesivamente.

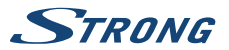

**Español**

<span id="page-16-0"></span>La clasificación posterior de los canales no será posible. Si desea ordenar los canales usted mismo, configure la región/país como Otro. Pulse De para salir.

### **7.1.4 Alimentación de antena**

Si usa una antena activa (con amplificador incorporado), cambie Alimentación de la antena a Activado. De esta manera se suministrará en el conector ANT IN 5 voltios a la antena a través del cable coaxial. Si usa una antena pasiva (sin amplificador incorporado), seleccione Desactivado.

### **7.1.5 Modo de escaneo**

Utilice ▲ ▼ para seleccionar Modo de escaneo y seleccione entre Gratis que solo instalará canales en abierto o Todos. Esto significa que se buscarán y quardarán canales emitidos en abierto y codificados. Tenga en cuenta que su receptor solo puede mostrar canales en abierto.

# **7.2 Edición de canales**

Utilice  $\blacktriangleleft$  in para seleccionarEdición de canales en el menú principal. Utilice ▲ ▼ para resaltar el submenú elegido y pulse **OK** para seleccionar.

### **7.2.5.1 Añadir canales a las listas de favoritos**

Podrá añadir canales de la Lista de TV a hasta 8 grupos favoritos diferentes. Para crear una Lista de favoritos pulse **FAV** en el mando a distancia y *FAV* se resaltará. Utilice  $\blacktriangle \blacktriangledown$  para seleccionar un canal que desea añadir a un grupo favorito. Cuando el resaltado esté sobre el canal deseado, pulse **OK**. Se abrirá una nueva pantalla de selección con 8 grupos FAV. Solo tiene que seleccionar y pulsar **OK** para añadir o eliminar a los grupos seleccionados. Pulse D para salir y volver a añadir otro canal a los grupos de favoritos.

### **7.2.5.2 Mover canales en la lista de canales**

Este receptor tiene una función para instalar canales encontrados también en orden de numeración de canales lógicos (LCN). Esto significa que la numeración del canal es definida por el operador y se clasifica automáticamente en la lista de canales principal. Se pueden ordenar los canales en la lista principal, pero el número de canal se mantendrá conectado al nombre del canal.

No es posible ordenar en la lista principal. Esta función se activa automáticamente si ha seleccionado la región Italia en el primer asistente de instalación. Si desea clasificar los canales como se describe a continuación, reinicie el receptor de nuevo a los ajustes de fábrica e instale los canales de nuevo con otra región. Véase el capítulo **7.1.3**.

Ordene el orden de los canales de la lista de canales principal. Seleccione la opción Mover y pulse el botón **AMARILLO**.

Utilice ▲ ▼ para seleccionar el canal que le gustaría mover y pulse **OK**. Utilice ▲ ▼ para seleccionar la nueva posición del canal que le gustaría mover pulse **OK** para confirmar. Podrá repetir la misma acción con otros canales hasta que esté satisfecho con el resultado. Para guardar el nuevo orden de los canales, pulse el botón  $\Box$  y seleccione Sí para confirmar.

**13**

<span id="page-17-0"></span>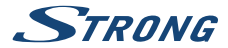

### **7.2.5.3 Bloquear canales**

Proteja los canales con un código PIN antes de poder verlos. Seleccione la opción Bloquear, pulse el botón **ROJO** y **OK**. Utilice  $\blacktriangle \blacktriangledown$  para seleccionar el canal que desea proteger. Cuando el resaltado esté en el canal de su elección, pulse **OK**.

Si desea eliminar un canal de esta lista, simplemente y seleccione ese canal y pulse **OK** para anular la selección.

### **7.2.5.4 Eliminar canales**

Elimine un canal o canales permanentemente de la lista de canales principal (hasta que realice una nueva búsqueda). Seleccione la opción Editar y, a continuación, la opción Eliminar Utilice  $\blacktriangle \blacktriangledown$  para seleccionar el canal que desea eliminar. Cuando el resaltado esté en ese canal, pulse **OK**. En el lado derecho encontrará la selección que desea eliminar de la lista de canales. Cuando esté listo, pulse Q y confirme.

### **7.2.1 Administrador de la lista de canales de radio**

Crear listas de favoritos, mover canales en orden, bloquear canales con protección de PIN y eliminar canales de la lista de radio. Las funciones de manipulación son las mismas que Lista de canales de TV como se ha descrito anteriormente. La única diferencia es que en Radio Manager no hay información de vídeo, por lo que siempre se mostrará el fondo de radio en la pantalla de vista previa.

# **7.3 Configuraciones**

Utilice ▲ ▼ para seleccionar Configuración del sistema en el menú principal. Utilice ▲ ▼ para resaltar el submenú elegido y pulse **OK** para seleccionar.

### **7.3.1 Idioma**

Este menú le permite configurar sus preferencias de idioma.

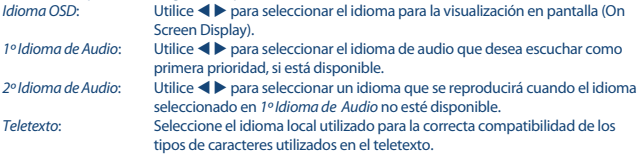

### **7.3.2 Sistema de TV**

Utilice este menú para hacer coincidir su receptor con su televisor y/o con su sistema de cine en casa. Los siguientes ajustes están disponibles:

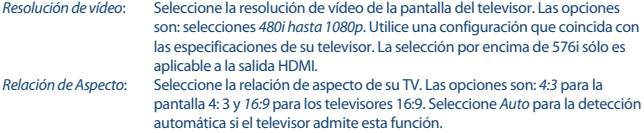

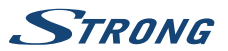

Salida de audio digital/HDMI:

Alterna entre salida de PCM y RAW. Cuando se selecciona PCM, todo el audio digital se convierte en audio estéreo. RAW le permite escuchar o transferir audio Dolby® Digital/Dolby® Digital Plus \* al televisor a través de HDMI a un equipo de cine en casa.

\* Dolby Digital Plus, Dolby Digital y el símbolo de la doble D son marcas registradas de Dolby Laboratories

### **7.3.3 Ajustes de visualización**

Este menú permite cambiar el brillo, el contraste, la saturación, el tono y la nitidez en la visualización de vídeo en la pantalla del televisor.

### **7.3.4 Ajuste de la Hora**

Aquí puede configurar su zona horaria para el reloj/hora en su menú y sistema. Utilice ▲ ▼ para desplazar el resaltado a la opción que prefiera. Los valores se pueden cambiar con  $\blacktriangleleft$   $\blacktriangleright$ . Pulse  $\Box$  para salir.

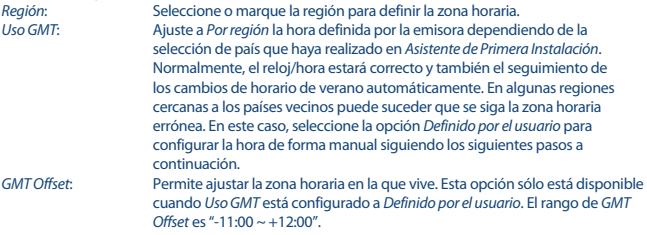

### **7.3.5 Ajuste de temporizadores**

Este menú le permite configurar hasta 8 eventos programados para despertar al receptor. Utilice ▲ ▼ para seleccionar Temporizador en el menú Configuraciones y pulse OK para entrar. El receptor mostrará una lista con 8 temporizadores, seguida por su estado respectivo. Seleccione el temporizador que desea ajustar o cambiar con  $\triangle \blacktriangledown$  y pulse **OK** para continuar. Se mostrará el menú de configuración del temporizador. Los siguientes ajustes están disponibles: Modo de temporizador: Elija entre Temporizador Una vez y Diariamente o seleccione Off, el temporizador ejecutará el evento programado. Servicio de temporizador: Seleccione Canal para activar el receptor y conmutar al canal seleccionado. Seleccione Grabación para iniciar la grabación del evento seleccionado a un dispositivo USB conectado externamente. Canal despertador: Pulse **OK** para abrir la lista de canales y utilice ▲ ▼ para seleccionar el canal con el que se despertará el temporizador. Fecha del despertador: Utilice los botones **0~9** para introducir la fecha del evento programado. Hora de activación: Utilice los botones **0~9** para introducir la hora de inicio. Utilice los botones 0~9 para introducir la duración del temporizador.

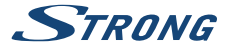

Cuando todos los ajustes están de acuerdo con sus deseos, utilice  $\blacktriangle \blacktriangledown$  para mover el resaltado a Guardar y pulse **OK** para confirmar. Para salir del temporizador sin guardar los ajustes, pulse **C**.

### **7.3.6 Control Parental**

Este menú le permite proteger el menú de instalación y/o canales con un código PIN. También puede crear un nuevo código PIN. Utilice  $\blacktriangle \blacktriangledown$  para seleccionar Control Parental del menú Configuraciones y pulse **OK** para continuar. Se le pedirá que ingrese su código PIN. **(PIN POR DEFECTO: 0000)**

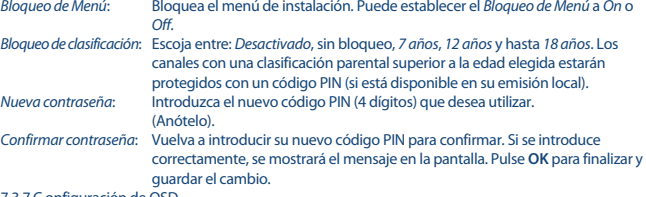

7.3.7.C onfiguración de OSD

Este menú le permite seleccionar un tiempo más o menos largo para el báner que aparece después de cambiar de canal.

Si lo desea también puede seleccionar alguna transparencia del menú, para ver en segundo plano el programa de TV.

.<br>*Tiempo de espera de OSD*: Establece el tiempo después del cual desaparecerán los mensajes y los báners en pantalla. El rango va de 1 a 10 segundos.

Transparencia de OSD: Para configurar la transparencia de OSD desde 00~40 % en avances del 10 %.

### **7.3.7 Configuración de descripción de audio**

Servicio de descripción de audio:

AD. Establezca esta opción en Activado si desea tener soporte para de una pista de audio que describa el contenido en pantalla. Útil para personas con discapacidad visual.

Utilizar AD como predeterminado:

Establezca esta opción en Activado si desea tener soporte de AD siempre que haya una pista de audio disponible que describa el contenido en pantalla. Útil para personas con discapacidad visual.

Compensación de volumen de descripción de audio:

Seleccione el volumen de la pista de audio AD.

### **7.3.8 Otro**

Aquí encontrará algunas opciones especiales que puede utilizar o cambiar los valores si lo desea. Las opciones son Tipo de reproducción del canal, Señal acústica, Modo de espera automático y Hora. Tipo de reproducción del canal:

Aquí selecciona el histórico de reproducciones al cambiar los canales hacia arriba o hacia abajo. Si se ajusta esta opción a Gratis, durante el cambio de canales, solo obtendrá canales emitidos en abierto. Seleccione Codificado

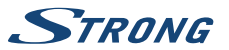

para ver solo los canales codificados o Todos para ver todos los canales durante el cambio de canales.

<span id="page-20-0"></span>Señal acústica: Si cambia a Activado, escuchará un pitido en el menú de escaneo manual. Esto le ayudará durante el ajuste de su antena en el canal seleccionado para escuchar que hay niveles de señal. Si el pitido se detiene indica que los niveles de señal son demasiado bajos o 0 %.

Modo de espera automático:

El modo de espera automático es una nueva característica que le ayudará a reducir el consumo de energía. Cuando se establezca entre 1 y 4 horas, el receptor cambiará al modo de espera si no recibe ningún comando del mando a distancia durante el tiempo fijado. Ajuste el Modo de espera automático a Desactivado para desactivar la función de espera automática. La configuración predeterminada es de 3 horas.

### **7.4 Reproductor multimedia**

El menú Reproductor multimedia consta de los siguientes submenús: Reproductor multimedia, Información de almacenamiento del PVR y Quitar el USB de forma segura.

### **7.4.1 Reproducción multimedia**

Esta función permitirá la reproducción de diferentes tipos de archivos desde un dispositivo de almacenamiento USB conectado.

En el menú Reproductor multimedia, seleccione con la tecla numérica 1 del mando a distancia entre PVR y pulse **OK** para mostrar las grabaciones que ha realizado. Seleccione Vídeo y pulse **OK** para entrar a este menú y reproducir todo tipo de formatos de vídeo. Seleccione Música para reproducir archivos en formatos MP3. Seleccione Imágenes para reproducir sus imágenes favoritas en formato JPG o BMP.\* En el menú Reproductor multimedia podrá realizar funciones de reproducción por lotes mediante el uso de las teclas numéricas **1~9** del mando a distancia. Estas funciones se muestran en la parte inferior de este menú. Las funciones cambian en todos los demás elementos u opciones seleccionados.

Utilice los botones como se describe a continuación para elegir funciones durante los diferentes modos de reproducción.

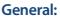

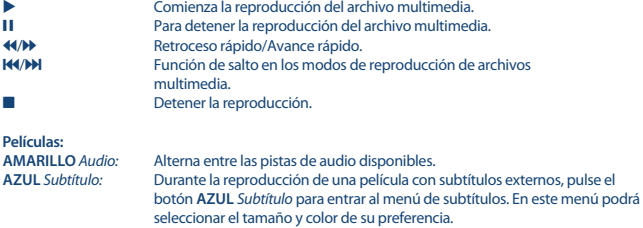

<span id="page-21-0"></span>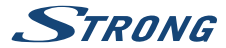

**Imágenes:**

t a Rotación de la imagen en la pantalla del televisor.<br>
La permite pausar v reiniciar la presentación de di Le permite pausar y reiniciar la presentación de diapositivas.

### **7.4.2 Configuración de dispositivos de almacenamiento**

Esta opción muestra información relevante sobre el dispositivo USB conectado. En este menú también se puede formatear el dispositivo de almacenamiento USB y retirarlo de forma segura. Esta opción mostrará información relevante sobre el dispositivo USB conectado. En este menú también podrá formatear su dispositivo de almacenamiento USB y desconectarlo de forma segura. Seleccione Información de almacenamiento del PVR en el menú Reproductor multimedia y pulse **OK** para entrar.

Verá todos los detalles como espacio libre/usado y sistema de archivos utilizado.

Pulse el botón **AZUL** Establecer DVR para abrir la selección de configuraciones de grabación de vídeo digital.

Elija Grabar para activar solo la opción de realizar grabaciones.

La función Time Shift se desactivará y **II** solo funcionará como Pausa.

Elija Time Shift para activar solo la función Time Shift.

La función de grabación se desactivará y se mostrará el mensaje  $\bullet$ .

Elija Grabación y Time Shift para activar ambas funciones.

Pulse el botón **AMARILLO** Formatear dispositivo USB para formatear el dispositivo USB conectado. Pulse <sup>p</sup>ora salir de este menú.

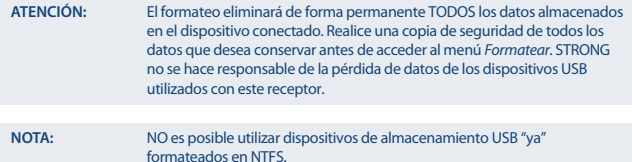

\*STRONG no puede garantizar la reproducción de archivos, aunque se enumeren las extensiones, ya que depende del codec, la tasa de bits de datos y la resolución utilizada (todos los formatos de codec MPEG son compatibles).

# **7.5 Herramientas**

El menú Herramientas consta de los siguientes submenús: Información, Ajuste de fábrica, Actualizar por USB y Red. Conecte primero el cable CAT5E (o superior) al puerto ETHERNET RJ-45 de su receptor y el otro extremo a su router.

Antes de poder utilizar las funciones de Internet, debe comprobar la configuración de la conexión a Internet en el menú Configuración de red. Utilice ▲ ▼ para resaltar el menú de su elección y pulse **OK** para entrar. Pulse  $\Box$  para salir.

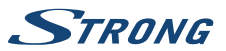

### **7.5.1 Information**

Este submenú mostrará información específica del receptor, como la versión de hardware y software. Cuando llame a nuestra línea de asistencia telefónica, tenga la pantalla de Información disponible. La persona que responde a su llamada podrá solicitar información proporcionada en esta pantalla.

### **7.5.2 Ajuste de fábrica**

Le permite restablecer su receptor a la configuración predeterminada de fábrica. A veces es útil si la unidad se comporta repentinamente de manera inesperada, p. ej., después de un corte de energía. Abra el menú y seleccione Ajuste de fábrica en el menú Herramientas y pulse **OK** para entrar. Introduzca su contraseña o la **contraseña PREDETERMINADA: 0000** y pulse **OK** para confirmar. El receptor se reiniciará y comenzará con el menú inicial de Bienvenida de la primera instalación.

**NOTA:** Esta opción eliminará todos sus canales, listas de favoritos y configuraciones.

### **7.5.3 Ajustes de IP de red**

Este menú le permitirá configurar o comprobar la conexión a Internet. La selección predeterminada será DHCP configurado como Activado. De esta manera, la configuración se realizará automáticamente. Para probar si la conexión a Internet funciona, seleccione el elemento Aplicar y pulse **OK**. Si funciona, aparecerá un cuadro de mensaje emergente y podrá comenzar a usarla. Si no funciona, compruebe su cable o router. Alternativamente, configure DHCP como Desactivado. A continuación, introduzca manualmente los valores de su IP, Puerta de enlace y DNS utilizando los botones **0~9**. Después de introducir estos valores seleccione el elemento Aplicar y pulse **OK** para guardar y verificar.

### **7.5.4 Contenido RSS (sindicación realmente simple)**

Este menú le permitirá elegir un enlace de noticias RSS para leer las últimas noticias de diferentes fuentes.

Utilice p q para resaltar el enlace de su elección y pulse **OK** para entrar. Seleccione el artículo que desee leer. Pulse  $\Box$  para salir. También tendrá la opción de editar una fuente RSS de su elección. Pulse el botón **AMARILLO** y **OK** para confirmar y abrir el teclado. Utilice ▲ ▼ **◆** Þ para entrar. Si necesita utilizar símbolos especiales, pulse **AMARILLO**. Para guardar, seleccione OK al final y pulse **OK** .

### **7.5.5 Clima**

Este menú le permite ver el clima en su región. Utilice  $\blacktriangle \blacktriangledown$  para resaltar el elemento del menú Clima en el menú Red. Si tiene una conexión a Internet correcta, la página meteorológica aparecerá con detalles en la pantalla.

Utilice ▲ ▼ para resaltar una ciudad importante cerca de usted y pulse **OK** para seleccionar. Puede introducir una ciudad manualmente. Utilice  $\blacktriangle \blacktriangledown \blacktriangle \blacktriangleright$  para acceder. Si necesita utilizar símbolos especiales, pulse **AMARILLO**. Seleccione al final OK y pulse **OK**.

<span id="page-23-0"></span>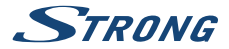

# **7.6 Actualización por USB**

Esta función le permite actualizar el software del receptor a través del puerto USB. Cuando un nuevo software está disponible para su receptor, se puede descargar desde nuestro sitio web www.strong.tv.

Coloque el archivo de software (descomprimido) en el directorio raíz de su dispositivo de almacenamiento USB (memory stick, etc.) y conecte el dispositivo al puerto USB del receptor. Primero aparecerá un cuadro de mensaje en el que se encuentra un dispositivo USB.

A continuación, vaya al menú Herramientas y seleccione la opción Actualizar por USB. Seleccione el archivo correcto en la lista. Utilice  $\blacktriangle \blacktriangledown$  para resaltar *Iniciar* y pulse **OK** para iniciar la actualización. Cuando esté lista, la unidad se reiniciará automáticamente.

**NOTA:** Si después de una actualización de software el receptor se comporta de forma inesperada, realice un restablecimiento de fábrica. Véase el capítulo **7.5.2.**.

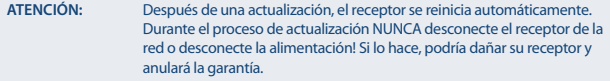

**ATENCIÓN:** La lista de canales antiguos y favoritos se sobrescribirán.

# **8.0 SOLUCIÓN DE PROBLEMAS**

Puede haber varias razones para un funcionamiento anormal del receptor. Compruebe el receptor de acuerdo con los procedimientos que se muestran a continuación. Si el receptor no funciona correctamente después de comprobarlo, póngase en contacto con su distribuidor o con el servicio de asistencia local o envíe un correo electrónico a nuestro servicio de soporte a través de [www.strong.tv](http://www.strong.tv). NO intente abrir ni desmontar el receptor. Puede causar una situación peligrosa y se anulará la garantía.

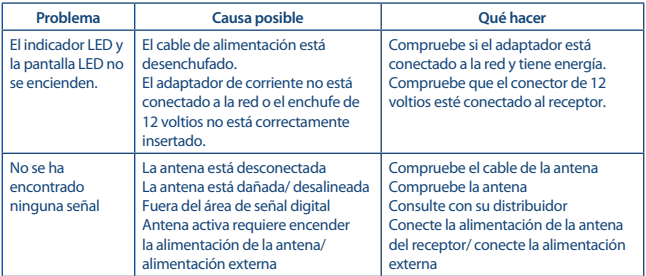

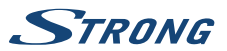

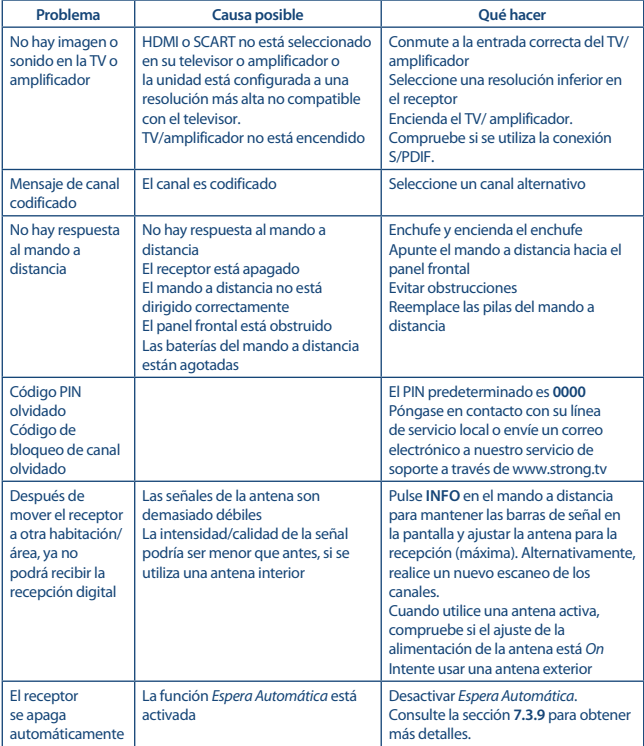

<span id="page-25-0"></span>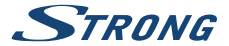

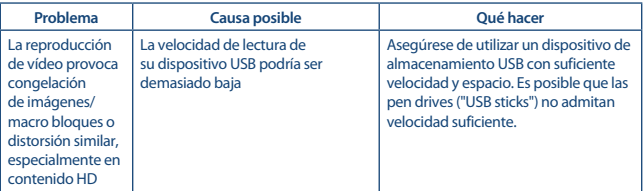

# **9.0 CARACTERÍSTICAS TÉCNICAS**

#### **Sintonizador:**

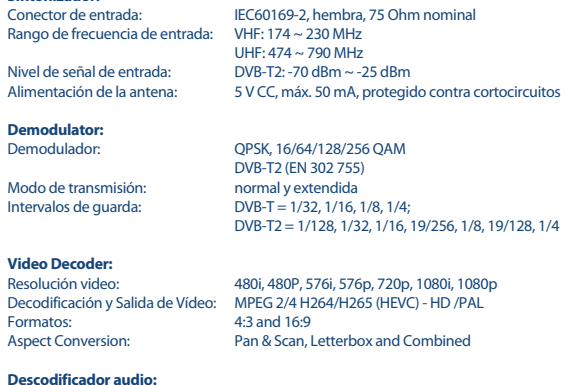

Formatos soportados: MPEG-4 Profile Level 4

 Dolby Digital Plus\*/AC3+/PCM MPEG MusiCam Layer II Stereo, Mono

Velocidad de muestreo: 32, 44.1, 48 kHz

Dolby Digital Plus, Dolby Digital y el símbolo de la doble D son marcas comerciales de Dolby Laboratories.

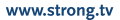

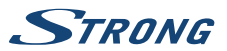

<span id="page-26-0"></span>**Multimedia**<br>Reproducción Video: Reproducción Audio: MP3, FLAC<br>Visualización imagen: RMP, IPG\* Visualización imagen:

MPEG, FLV, TS, MPEG-4, H.265/HEVC\*<br>MP3, FLAC, OGG\*

\* STRONG no puede garantizar la reproducción de todos los formatos de ficheros ya que dependen de los codec utilizados, datos de velocidad de bits y resolución (todos los formatos de codec MPEG están soportados)

#### **Conexiones:**

ANT IN - IEC Female TV SCART (CVBS, Audio L&R) Salida de AUDIO L/R **HDMI** Ethernet Interruptor de alimentación USB 2.0, conexión tipo A (5 V/500 mA)

#### **General Data:**

Fuente de alimentación:<br>  $AC 100 - 240 V \approx 50/60 Hz$ <br>  $CC 12 V. 1.0 A$ Tensión de entrada:<br>Consumo: Consumo en standby: max. 1.0 W Temperatura de funcionamiento:  $0^{\circ}C \sim +40^{\circ}C$ <br>Humedad de funcionamiento:  $10 \sim 85\%$ . RH Tamaño (L x A x F) en mm: 175 x 100 x 42 Peso en ka: 0.26 kg

7 W (typ.), 12 W (max)  $10 ~ 85$ %, RH, Non-condensing

# **10.0 EDICIONES AMBIENTALES**

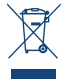

Tratamiento de los dispositivos eléctricos o electrónicos al final de su vida útil (aplicable en todos los países de la Unión Europea y aquellos con sistemas de recogida diferenciada) Este símbolo en el producto o en su embalaje indica que el producto no debe ser considerado como normal residuo domésticos, y que debe entregarse al punto de recogida apropiado para el reciclaje de aparatos eléctricos y electrónicos.

Al garantizar que este producto es desechado correctamente, usted ayudará a evitar posibles consecuencias adversas para el medio ambiente y la salud humana que al contrario podrían ser causadas por un inadecuado escurrimiento de los residuos.

El reciclaje de materiales ayuda a conservar los recursos naturales. Para obtener información más detallada sobre el reciclaje de este producto, póngase en contacto con el Ayuntamiento, con su servicio local de recogida de residuos o con la tienda donde adquirió el producto.

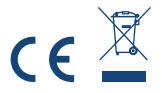

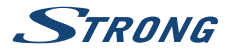

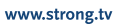